**Epik**

# **Instructivo**

**Definición Condiciones Académicas**

**Universidad EAFIT**

Vigilada Mineducación Vigilada Mineducación

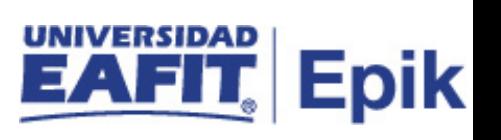

# **Contenido**

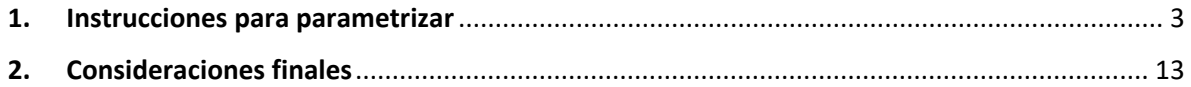

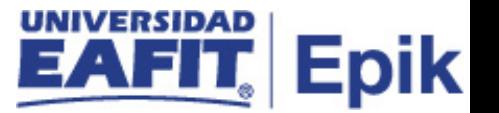

#### <span id="page-2-0"></span>**1. Instrucciones para parametrizar**

**Tabla de parametrización:** Las condiciones académicas son reglas que deben seguir y cumplir los alumnos para completar sus objetivos académicos. Esta tabla permite definir las características de los planes de estudio para cada uno de los programas definidos en la Universidad.

Los planes de estudio están conformados por: listas, condiciones y grupo. La forma como se construya es lo que visualiza el estudiante desde su autoservicio en el informe de orientación académica.

El nivel más bajo es la lista que permite agrupar asignaturas. Dichas listas pueden ser reutilizadas en diferentes programas y planes de estudio, siempre y cuando no les asocie programa y plan de estudios. La condición es una relación uno a uno con las listas, es decir que por cada lista debe haber una condición. El grupo es el último que se crea y debe haber un solo grupo por cada plan de estudios y es el que agrupa las condiciones académicas.

**Ruta de Parametrización:** *Menú principal > Orientación Académica > Condiciones Académicas > Defin Condiciones Académicas*

**Periodicidad de parametrización:** la parametrización de la definición de condición académica se realiza por área y a demanda.

**Insumos para la parametrización:** a continuación, se definen la parametrización.

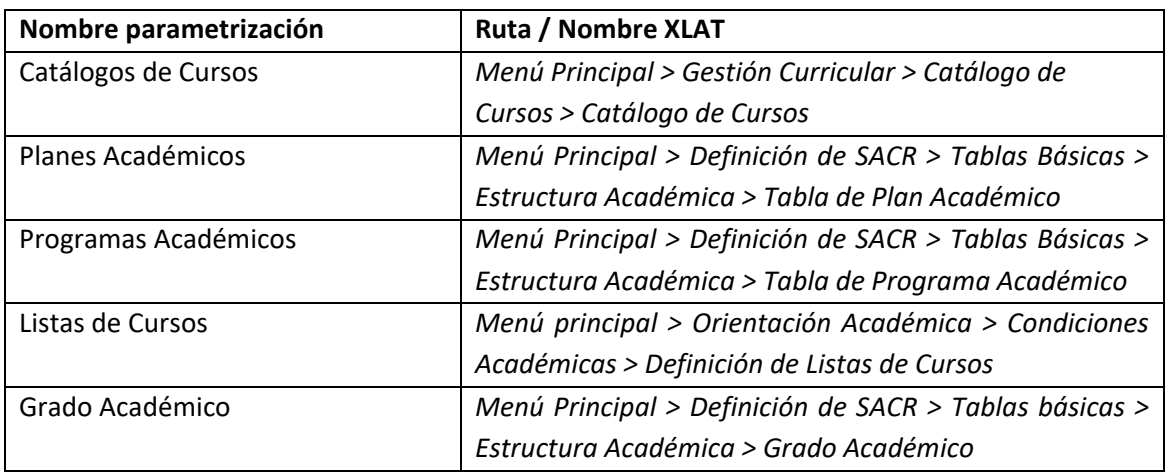

# **Listado de parametrizaciones requeridas:**

**Descripción de campos que aplican en la parametrización:**

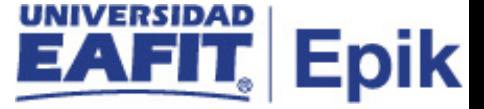

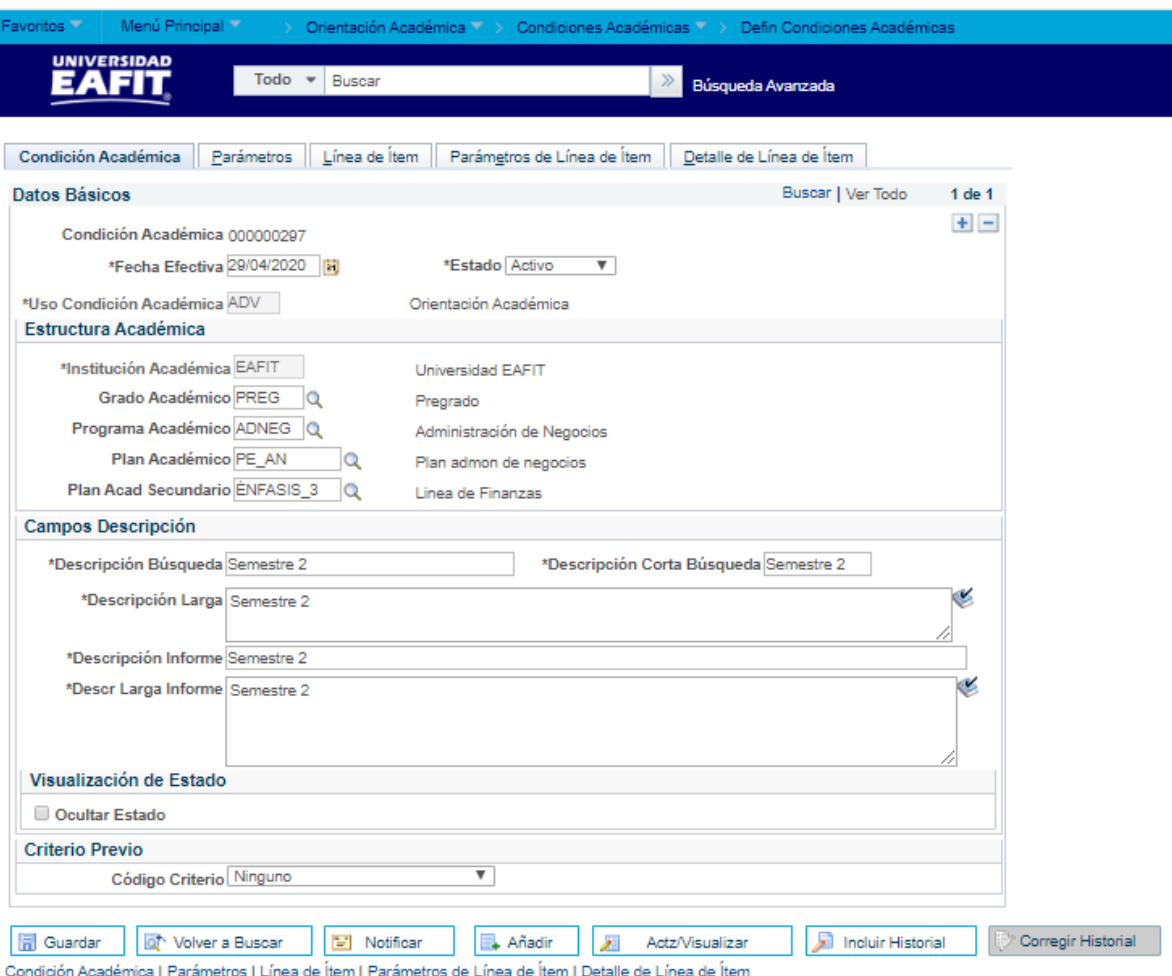

*Imagen 1: Pestaña 1 - Condición Académica*

De acuerdo a la *Imagen 1* se describen los siguientes campos:

#### **Sección - Datos Básicos**

- **1. Condición Académica:** el código de condición académica lo genera Epik automáticamente, por tanto, el administrativo no debe ingresar ningún consecutivo para identificarla.
- **2. (\*) Fecha Efectiva:** fecha en la que empieza a regir la parametrización que se está realizando, para la primera parametrización siempre se va a utilizar la fecha 01/01/1900.
- **3. (\*) Estado:** es para determinar si la fecha efectiva se encuentra Activa (A) o Inactiva (I), a menos que haya un cambio en la parametrización, este estado siempre deberá estar en Activa.
	- En caso que la parametrización se inactive, se deberá crear un nuevo registro para cambiar el estado.

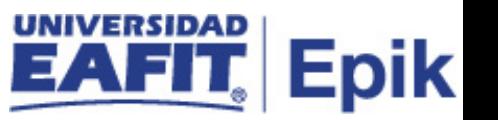

- En caso de que la parametrización cambie, se agrega un nuevo registro con la fecha efectiva del día en que se realice el cambio.
- **4. (\*) Uso Condición Académica:** en este campo se recomienda seleccionar la opción ADV orientación académica, dado que, los datos registrados en esta página se emplean para definir las condiciones académicas estándar.

# **Sección - Estructura Académica**

- **5. (\*) Institución:** institución a la que aplica la parametrización, en este caso siempre es EAFIT.
- **6. Grado Académico:** En este campo se selecciona el nivel de estudio a los cuales aplicara la condición académica, para la implementación de Epik, se han definido los siguientes grados académicos: Pregrado, Especialización, Maestría, Doctorado, Educación Permanente e Idiomas.
- **7. Programa Académico:** En este campo se selecciona el programa académico al cual va a aplicar la condición académica
- **8. Plan Académico:** En este se seleccionar el plan académico que va ligado al programa académico para los cuales aplicara la condición académica.
- **9. Plan Acad Secundario:** en este campo ese selecciona el plan académico secundario (línea de énfasis), al cual va a aplicar la condición académica.

# **Sección - Campos Descripción**

- **10. (\*) Descripción Búsqueda:** se digita un nombre que de entender la condición académica que se está creando, este campo permite 30 caracteres.
- **11. (\*) Descripción Corta Búsqueda:** resumen de la descripción, lo ideal es que dé a entender el nombre de la condición académica que se está creando, este campo permite 10 caracteres.
- **12. (\*) Descripción Larga:** en este campo se debe indicar una descripción más diciente a la condición académica que se está creando, este campo permite 50 caracteres.
- **13. (\*) Descripción Informe:** en este campo se debe introducir una descripción breve del informe de la condición académica que se está creando, este campo permite 30 caracteres.
- **14. (\*) Descripción larga Informe:** en este campo se debe introducir una descripción larga y significativa del informe la condición académica que se está creando. Este campo permite 50 caracteres.

# **Sección - Visualización de Estado**

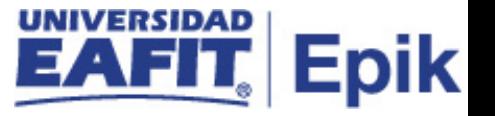

**15. Ocultar Estado (Flag):** este flag no se marca con el fin de que se pueda visualizar la condición académica.

#### **Sección - Criterio Previo**

**16. Código Criterio:** este campo se diligencia para restringir la aplicación de la condición académica a los alumnos que cumplen dicho criterio previamente definido, Por ejemplo, si una condición académica tiene el criterio previo de Grupo Alumnos Igual a Atleta, esta condición académica sólo se utilizará cuando el alumno pertenezca al grupo de alumnos de deportes. Sin embargo, para este campo se recomienda indicar **"Ninguno"** como código de criterio para la condición académica.

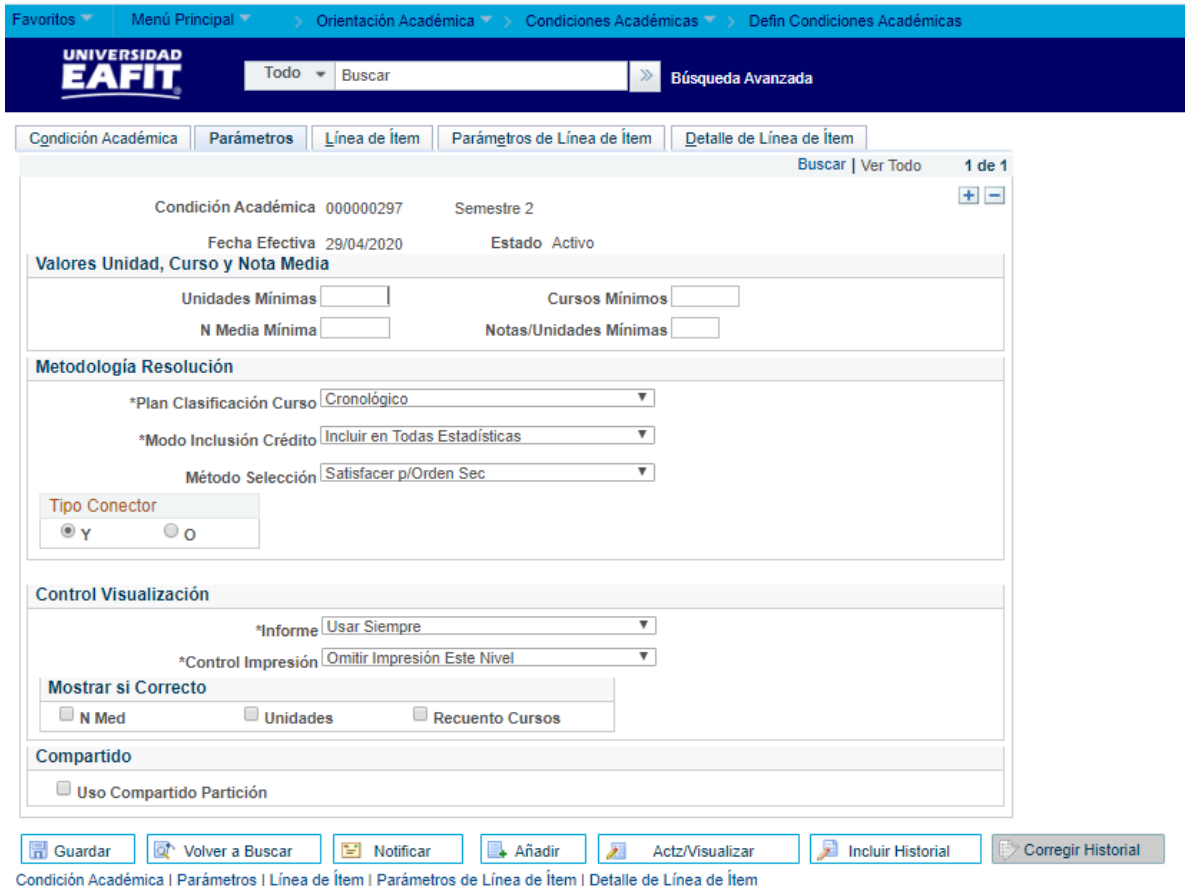

*Imagen 2: Pestaña 2 – Parámetros*

De acuerdo a la *Imagen 2* se describen los siguientes campos:

**Sección - Valores Unidad, Curso y Nota Media**

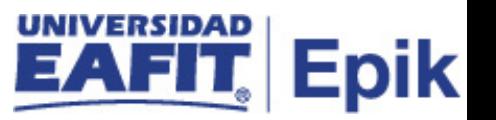

- **1. Unidades Mínimas:** en este campo se indica la cantidad de créditos mínimos que componen la lista de cursos y que deben ser cursados y aprobados para cumplir con una condición académica.
- **2. N Media Mínima:** en este campo se indica la nota mínima aprobatoria que deben tener los cursos seleccionadas para cumplir la condición académica.
- **3. Cursos Mínimos:** en este campo se indica la cantidad mínima de cursos necesarios que se deben cursar y aprobar para cumplir con la condición académica. Esta cantidad está determinada por el número de cursos definidos en la lista de cursos.
- **4. Notas/Unidades Mínimas:** este campo no se diligencia, dado que no se requiere tener en cuenta las notas mínimas de los cursos para la condición académica.

# **Sección - Metodología Resolución**

- **5. (\*) Plan Clasificación Curso:** este campo permite organizar los cursos dentro de un semestre, puede ser por: Mayor nota, Número de catálogo, orden inverso de creación del curso, orden cronológico, entre otros. Por tanto, se recomienda elegir la opción "cronológico" para la condición académica.
- **6. (\*) Modo Inclusión Crédito:** este campo permite indicarle al sistema si las asignaturas se van a incluir o no en el informe de orientación cuando se calcule el promedio, por tanto, se recomienda seleccionar la opción "Incluir en todas Estadísticas".
- **7. Método Selección:** en este campo se habilita la visualización a modo de historia de las condiciones académica. Por tanto, se recomienda elegir "Satisfacer p/Orden Sec" para la condición académica.
- **8. Tipo Conector (Y - O):** este conector permite tener alternativas para la condición académica (Y - O), es decir, se usa "**Y**" siempre y cuando todas las condiciones sean obligatorias para cumplir con el plan de estudios, y se marca "**O"** cuando sea opcional cumplir con una de las condiciones para cumplimiento del plan de estudios, es decir, puede cumplir con una condición o con otra.

# **Sección - Control Visualización**

- **9. (\*) Informe:** para este campo se utiliza "usar siempre", dado que, indica que siempre se genera un informe de la condición académica, independientemente del estado de realización.
- **10. (\*) Control Impresión:** este campo permite habilitar la visualización de las condiciones académicas en diferentes informes, por defecto en este campo se utiliza "imprimir en informe de auditoría".

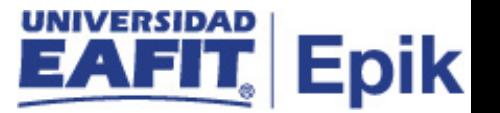

#### **Sección Mostrar si Correcto**

Este campo permite reflejar en el informe de orientación los datos estadísticos de la información del alumno por cada condición, por lo tanto, se deben marcar todos los flags en este campo para habilitar en el informe los valores: \*Nota media, \*unidades y \*Rcto de cursos.

- **11. N Med (Flag):** este flag se marca si se requiere tener en cuenta la información de los promedios en las condiciones académicas, asimismo, si se selecciona este flag y se introduce una nota media mínima, el informe mostrará la nota media necesaria y la calculada para el nivel de proceso concreto si se ha superado; en caso contrario no se debe marcar.
- **12. Unidades(Flag):**si se selecciona esta flag y se introducen unidades mínimas, el informe mostrará las unidades necesarias y las calculadas para el nivel de proceso concreto si se ha superado; en caso contrario no se debe marcar.
- **13. Recuento Cursos (Flag):** al seleccionar este flag, el sistema mostrará en el informe de orientación académica el recuento de cursos que se han aprobado para cumplir con la condición académica.

#### **Sección - Compartido**

**14. Uso Compartido Partición (Flag):** este flag no se marca, dado que, no se tendrá uso compartido de los cursos para la condición académica.

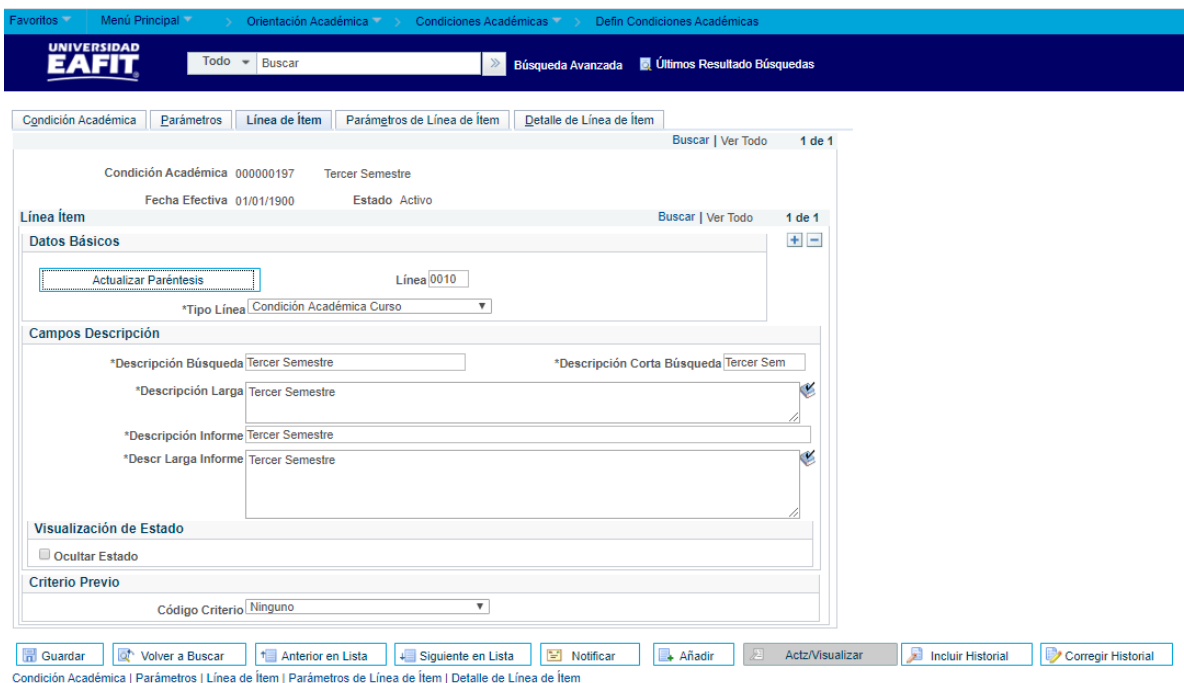

*Imagen 3: Pestaña 3 - Línea de Ítem.*

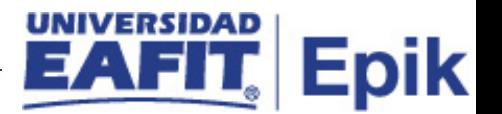

- **1. Botón Actualizar Paréntesis:** al dar clic en este botón, Epik permite cambiar el tipo de conector ya sea **Y** u **O** en la definición de los parámetros de la condición académica.
- **2. Línea:** este campo no se diligencia, dado que, es Epik el que asigna un número de línea secuencial, los números de línea generados por ordenador se asignan de 10 en 10.
- **3. (\*) Tipo Línea:** para este campo se recomienda seleccionar la opción de "Condición académica Curso", dado que, al seleccionarla, se especifica la lista de cursos individuales que puede elegir el estudiante.
- **4. (\*) Descripción Búsqueda:** nombre que de entender la condición académica que se está creando, este campo permite 30 caracteres.
- **5. (\*) Descripción Corta Búsqueda:** resumen de la descripción, lo ideal es que dé a entender el nombre de la condición académica que se está creando, este campo permite 10 caracteres.
- **6. (\*) Descripción Larga:** en este campo se debe indicar una descripción más diciente a la condición académica que se está creando, este campo permite 50 caracteres.
- **7. (\*) Descripción Informe:** en este campo se debe introducir una descripción breve de la condición académica para que aparezca en el informe de orientación del estudiante, este campo permite 30 caracteres.
- **8. (\*) Descripción larga Informe:** en este campo se debe introducir una descripción larga y significativa de la condición académica para que aparezca en el informe de orientación del estudiante.; este campo permite 50 caracteres.
- **9. Ocultar Estado (Flag):** este flag no se marca con el fin de que se pueda visualizar la condición académica.
- **10. Código Criterio:** este campo se diligencia para restringir la aplicación de la condición académica a los alumnos que cumplen dicho criterio previamente definido, Por ejemplo, si una condición académica tiene el criterio previo de Grupo Alumnos Igual a Atleta, esta condición académica sólo se utilizará cuando el alumno pertenezca al grupo de alumnos de deportes. Sin embargo, para este campo se recomienda indicar **"Ninguno"** como código de criterio para la condición académica.

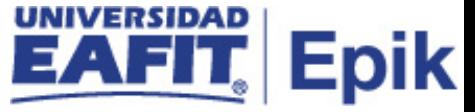

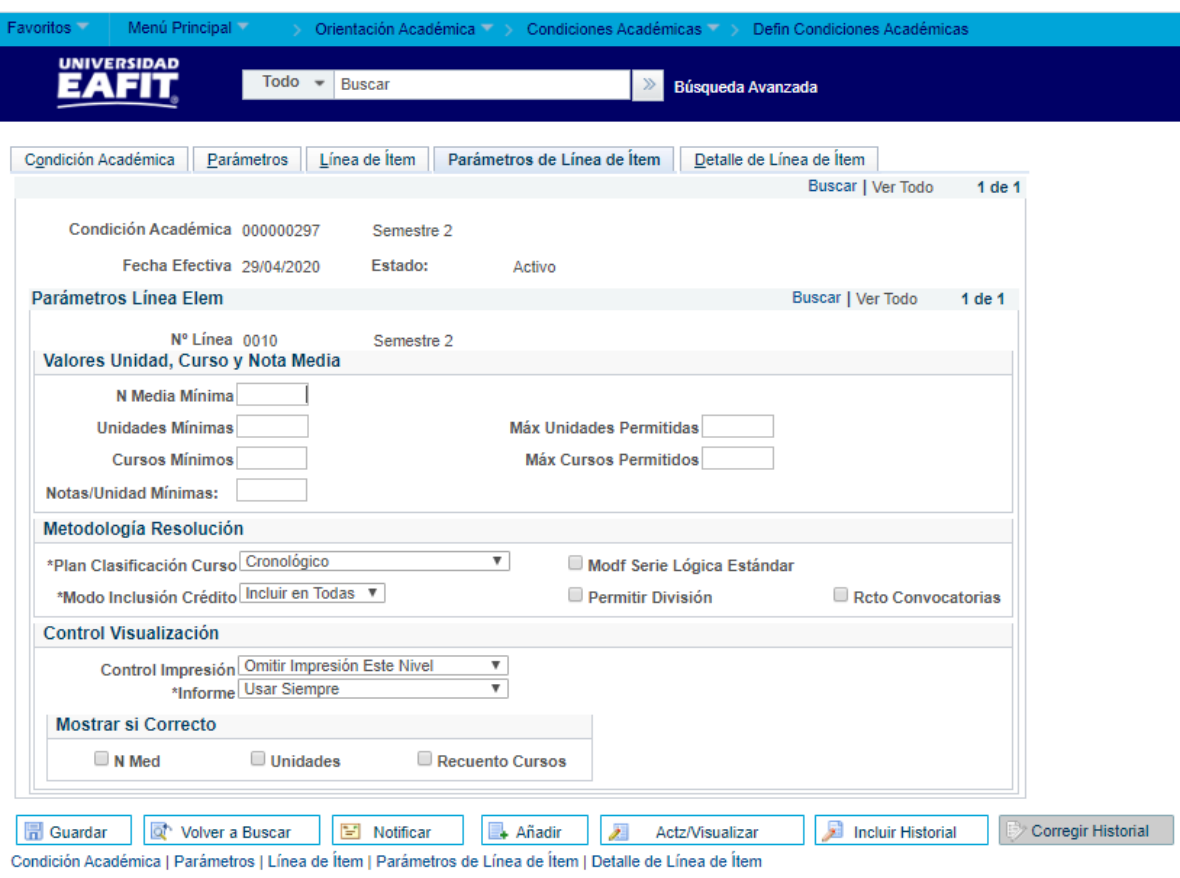

*Imagen 4: Pestaña 4 - Parámetros de Línea de Item.*

- **1. N Media Mínima:** en este campo se debe indicar información definida en la pestaña numero 2: Parámetros, si no se definición ningún valor, entonces no se debe diligenciar el campo.
- **2. Unidades Mínimas:** en este campo se debe indicar información definida en la pestaña numero 2: Parámetros, si no se definición ningún valor, entonces no se debe diligenciar el campo.
- **3. Máx Unidades Permitidas:** en este campo se debe indicar información definida en la pestaña numero 2: Parámetros, si no se definición ningún valor, entonces no se debe diligenciar el campo.
- **4. Cursos Mínimos:** en este campo se debe indicar información definida en la pestaña numero 2: Parámetros, si no se definición ningún valor, entonces no se debe diligenciar el campo.
- **5. Máx Cursos Permitidos:** en este campo se debe indicar el número máximo de cursos (asignaturas) que tendrá asignada la condición académica; si no se requiere indicar cursos máximos, el campo se deja sin diligenciar.

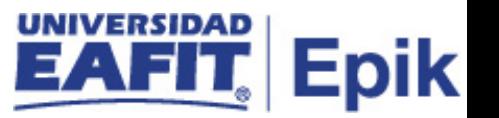

- **6. Notas/Unidad Mínimas:** en este campo se debe indicar información definida en la pestaña numero 2: Parámetros, si no se definición ningún valor, entonces no se debe diligenciar el campo.
- **7. (\*) Plan Clasificación Curso:** en este campo se debe indicar información definida en la pestaña numero 2: Parámetros.
- **8. (\*) Modo Inclusión Crédito:** en este campo se debe indicar información definida en la pestaña numero 2: Parámetros.
- **9. Modf Serie Lógica Estándar (Flag):** este flag se seleccione para especificar si los detalles de ítem de línea deben contener un valor en el campo "Modo Inclusión Lista", una definición de lista de curso, o ambos. Sin embargo, se recomienda tener en cuenta que esta casilla aparece desactivada por defecto y para la Universidad Eafit no aplica, por tanto, no se debe marcar.
- **10. Permitir División (Flag):** este flag se debe marcar, siempre y cuando se vaya a permitir la división de unidades en el proceso de cumplimiento de la condición académica, es decir, que el sistema pueda tomar las unidades (créditos) requeridas del total de las unidades aprobadas, con el fin de dar como cumplida la condición académica. ejemplo: si activa esta casilla y una condición académica requiere que se cursen 10 unidades, pero un alumno ha realizado cuatro cursos de tres unidades, éstas se dividen para contabilizar únicamente las 10 unidades necesarias para cumplir la condición
- **11. Rcto Convocatorias (Flag):** al marcar este flag, Epik permite hacer un recuento de las asignaturas que se han repetido.
- **12. Control Impresión:** este campo Permite habilitar la visualización de las condiciones académicas en diferentes informes, por tanto, se recomienda indicar en este campo "imprimir en informe de auditoría".
- **13. (\*) Informe:** para este campo se recomienda indicar "usar siempre", dado que, indica que siempre se genera un informe de la condición académica, independientemente del estado de realización.
- **14. Mostrar Línea Selec:** Permite visualizar el plan de estudios completo, es decir, el Flag permite mostrar una discriminación de asignaturas que tiene una lista, independiente si el alumno ha cursado o no la asignatura, de no marcarse el Flag, solo se mostrarían las asignaturas cursadas.
- **15. N Med (Flag):** este flag se marca si se requiere tener en cuenta la información de los promedios en las condiciones académicas, asimismo, si se selecciona este flag y se introduce una nota media mínima, el informe mostrará la nota media necesaria y la calculada para el nivel de proceso concreto si se ha superado; en caso contrario no se debe marcar.

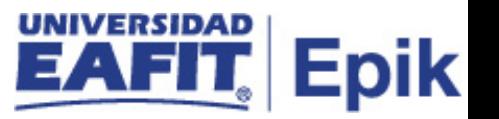

- **16. Unidades(Flag):** Si se selecciona esta flag y se introducen unidades mínimas, el informe mostrará las unidades necesarias y las calculadas para el nivel de proceso concreto si se ha superado; en caso contrario no se debe marcar.
- **17. Recuento Cursos (Flag):** al seleccionar este flag se mostrará en el informe de orientación académica el recuento de cursos necesario y el calculado para el nivel de proceso concreto si se ha superado.

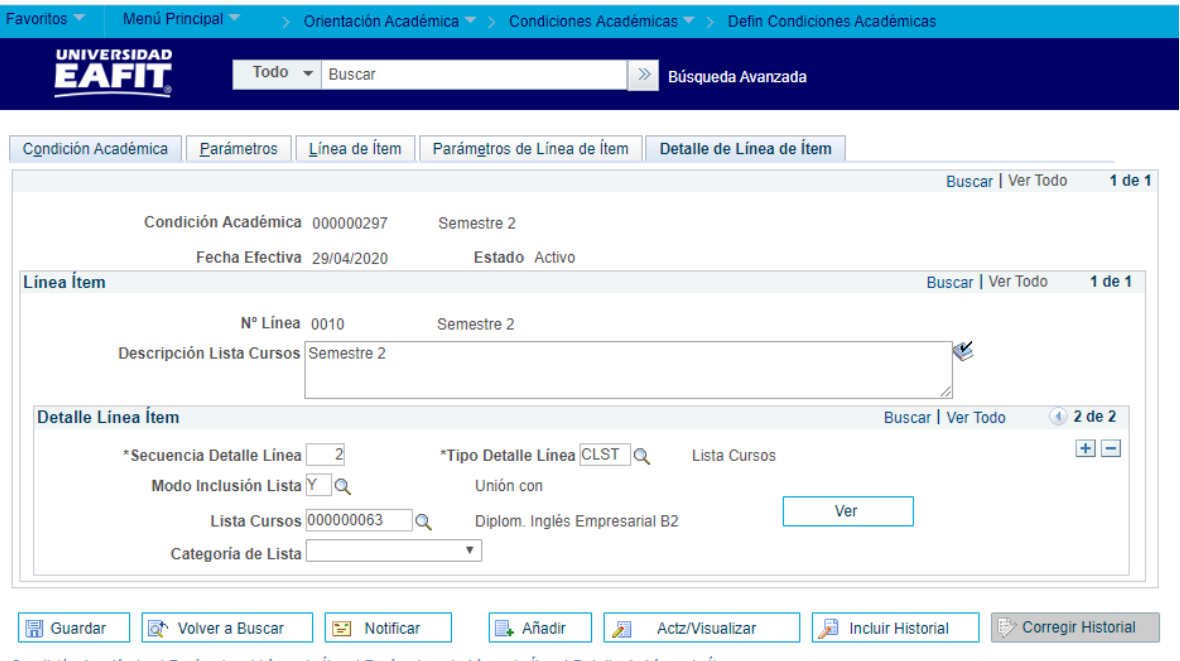

Condición Académica | Parámetros | Línea de Ítem | Parámetros de Línea de Ítem | Detalle de Línea de Ítem

*Imagen 5: Pestaña 5 - Detalle de Línea de Ítem*

- **1. Descripción Lista Cursos:** en este campo, se debe describir la lista de cursos que estará ligada a la condición académica, asimismo, en este campo se puede indicar a misma descripción indicada en los campos anteriores, este campo permite 50 caracteres.
- **2. (\*) Secuencia Detalle Línea:** este campo no se debe diligenciar, dado que, Epik es quien genera el número de secuencia automáticamente.
- **3. Modo Inclusión Lista:** en este campo, Epik permite cambiar el tipo de conector de inclusión de la lista (**Y** u **O)** en la definición de los parámetros de la condición académica.
- **4. (\*) Tipo Detalle Línea:** en este campo se recomienda seleccionar la opción "**CLST"** que indica lista cursos.
- **5. Lista Cursos:** en este campo se debe seleccionar la lista o las listas de cursos que van a conformar la condición académica, y que fueron creadas previamente. En caso de que se requiere agregar más de una línea, se debe dar clic en el botón más (+) para agregar, o el botón menos (-) para eliminar.

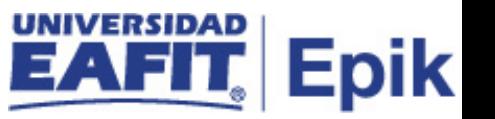

- **6. Categoría de Lista:** en este campo se debe indicar si los cursos que hacen parte de la condición académica son complementarios, obligatorios, entre otros.
- **7. Ver:** al presionar este botón, el sistema muestra al administrativo la ventana de Resumen de Lista de Cursos.

# <span id="page-12-0"></span>**2. Consideraciones finales**

- Las condiciones tienen una relación directa con las listas de cursos, de manera que por cada lista de curso se debe crear una condición académica.
- La información de la condición académica se verá reflejada en los informes de orientación, por lo tanto, la descripción dada a la condición deberá ser suficientemente clara para los estudiantes y demás interesados.
- Solo hay un grupo de condición por plan de estudios, es una relación 1 a 1
- Las fechas efectivas para listas de cursos, condiciones académicas y grupos deben ser iguales; sin embargo, sí se requiere que la lista se una a diferentes planes de estudios o grupos, entonces no se une la lista de curso al programa sino a la institución, y así pueda ser asignada a diferentes programas